# 미국의성능관련시방서(Performance Related Specification)관련과제소개(2)

품질관련시방 소프트웨어 (QRSS : Quality Related Specification Software)

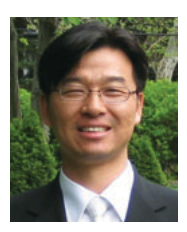

정명구 | Pavement Engineer/AMEC Earth&Environmental, Inc.

# 1. 서 론

이 글은 지난호(2011년 6월, 제13권 제2호)에서 기술한"NCHRP 9-22 과제에서 개발된 PRS의 특 징, 문제점, 그리고 개선사항[1]"에 이어지는 글로 총 세 편으로 이루어진 기사의 두번째 편이다. 이번 호에서는 NCHRP 9-22 과제의 결과물인 성능관련 시방 소프트웨어인 QRSS(Quality Related Specification Software)를 소개하고자 한다.

QRSS는 체계적인 아스팔트 포장 품질관리를 위 해 개발된 소프트웨어이다. 이름에서 알 수 있듯이 성능시방을 바탕으로 만들어 졌으며, 1편에서 소개 된 NCHRP 9-22 과제의 주요 성능시방의 특성들을 포함하고 있다. QRSS는'C#'프로그래밍 언어를 이용하여 개발하였으며 2011년 9월 현재 알파버젼 (Alpha Version)을 출시하여 개발자와 연구자 사이 에서 디버깅(Debugging)과정을 거치고 있다. 2011 년 12월 중에 포장 품질관리 실무자들에 의한 프로 그램 평가를 위해 베타버젼(Beta Version) 출시를 목표로 하고 있다.

알파 및 베타버젼의 QRSS는 사용자의 편의를 생

각하는 유저 인터페이스(User Interface) 보다는 프 로그램 알고리즘의 합리성, 계산과정의 정확성을 중 점으로 개발되었기때문에, 전체적인 화면구성 및 입 출력 과정에서의 사용성 및 편의성은 다소 떨어진다. 이는 향후 여러 피드백과정을 거쳐 개선되어질 예정 이다. 본 기고에서는 QRSS의 개략적인 구성과 주요 한 특징들, 그리고 입출력 변수들을 여러 QRSS의 실제 화면들과 함께 살펴보고자 한다.

# 2. 본 론

#### 2.1 전체 화면 구성

QRSS는 네개의 창으로 나뉘어져 있다(그림 1 참 조). 왼쪽 상단부터 아래로, 품질관리를 하고자하는 포장공사의 일반정보창(Project Information), 자료 입력 항목 간의 이동을 자유롭게 하는 네비게이션 트 리 창(Navigation), 분석된 개별 포장손상 결과를 선택할 수 있는 결과창(Output), 이렇게 세개의 작 은 창이 있고, 사용자의 자료 입력과 계산 결과를 보

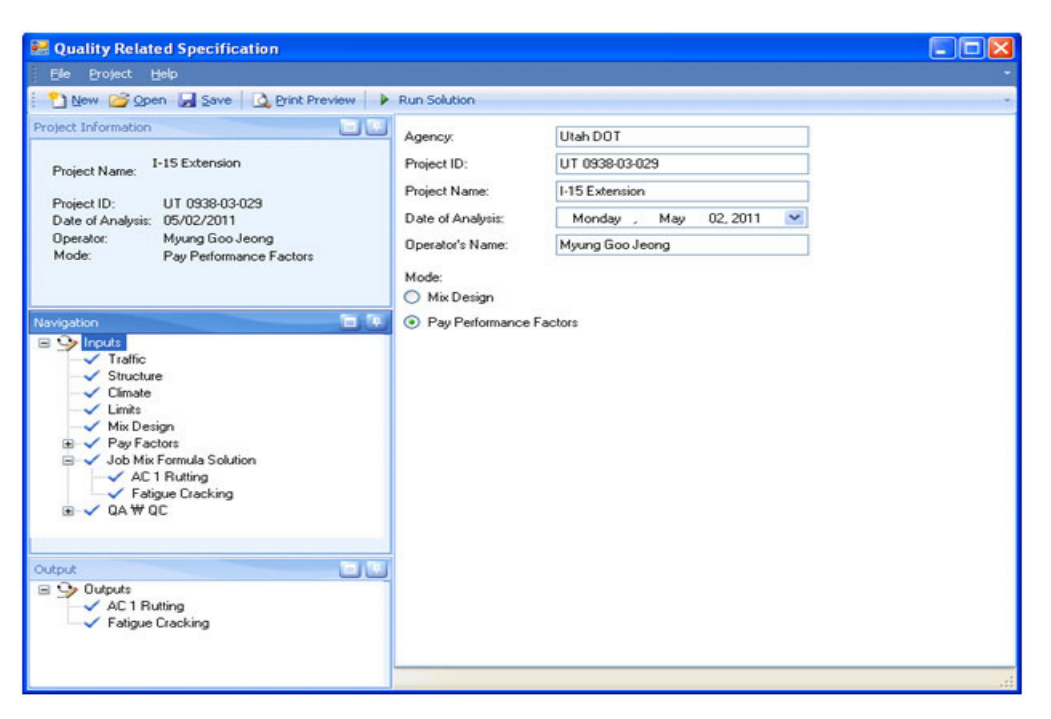

그림 1. QRSS 전체 화면 구성

여주는 주화면(Main Screen)은 오른쪽에 위치한다.

# 2.2 분석모드 (Mode) 선택

QRSS를 이용해 새로운 파일을 생성하는 경우 (즉, 새로운 프로젝트의 분석을 시작하는 경우), 사 용자는 다음과 같은 두가지 분석모드(Mode)중 하나 를 선택해야 한다.

•혼합물 설계(Mix Design):이 모드는 혼합물의 단순 공용성 예측을 위해 사용한다. QRSS는 공용 성 예측모델(피로균열, 소성변형, 저온균열)을 이 용하여 설계수명 직후의 손상정도를 예측한다. 사 용자는 예측된 결과값들을 통하여 설계된 포장구 조와 혼합물이 시방에 적시된 기준에 만족하는지 알 수 있다. 사실, 이 기능은 MEPDG의 혼합물 및 포장 구조 평가 기능과 매우 흡사하지만, 매우 빠른 속도로 포장 손상을 예측한다. 또한, 동탄성 계수(Dynamic Modulus) 실내 실험을 위한 유효 온도 및 진동수도 함께 계산되어진다. 단, 이 모드 에서는 확률적 분석 대신 직관적 분석방법만 사용 되고 있음을 유의하자.

성능시방(Pay Performance Factors): 성능시방 모드를 선택하는 경우, 혼합물 설계모드에서 수행 되어지는 공용성 예측을 먼저 실행한 후, 시방기준 을 통과한 혼합물에 대한 성능시방분석을 수행하 게 된다. 시방기준을 만족하는 설계 혼합물/포장 구조를 표준으로 삼아, 실제 시공된 포장재료의 품 질을 성능시방을 통하여 상대평가한다. 즉, NCHRP 9-22에서 개발된 모든 성능시방의 특성 은 이 성능시방 모드를 이용하여 현장 포장의 품질 관리를 하게 된다. QRSS의 성능시방을 바탕으로 하는 품질관리의 주 된 기능이다.

## 2.3 주요 입력 변수

### 2.3.1 기본 입력 변수

기본 입력 변수들은 크게 교통 변수, 포장구조 변 수, 기후 변수, 그리고 설계공용성 기준 변수로 나뉜 다. 이 중 교통, 기후, 포장구조 변수들은 설계 및 현 장 혼합물에 공통적으로 쓰인다. 각 항목의 세부 변 수들은 다음과 같다.

- 교통량 변수: 설계속도, 설계 수명, 개통후 첫해의 일일평균교통량, 교통량 연 증가율
- 포장구조 변수(그림 2 참조) : 아스팔트 포장두께, 골재층 두께 및 강도, 노반강도

기후 변수(그림 3 참조)`:`연평균 온도, 월 표준편 차의 평균, 연평균 풍속, 연평균 일조량, 연 누적강 수량

• 설계공용성 기준 변수 : 아스팔트 소성변형 허용 치, 피로균열 허용치, 온도균열 허용치

QRSS의 특징 중 하나는 입력변수의 단순화이다. 교통량의 경우 입력된 변수들를 이용하여 전체 누적

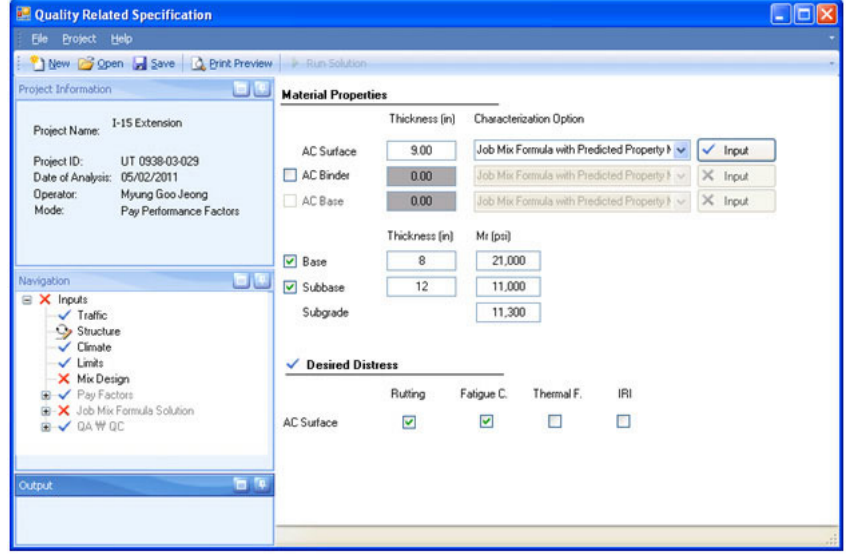

그림 2. 포장구조 변수 입력 화면

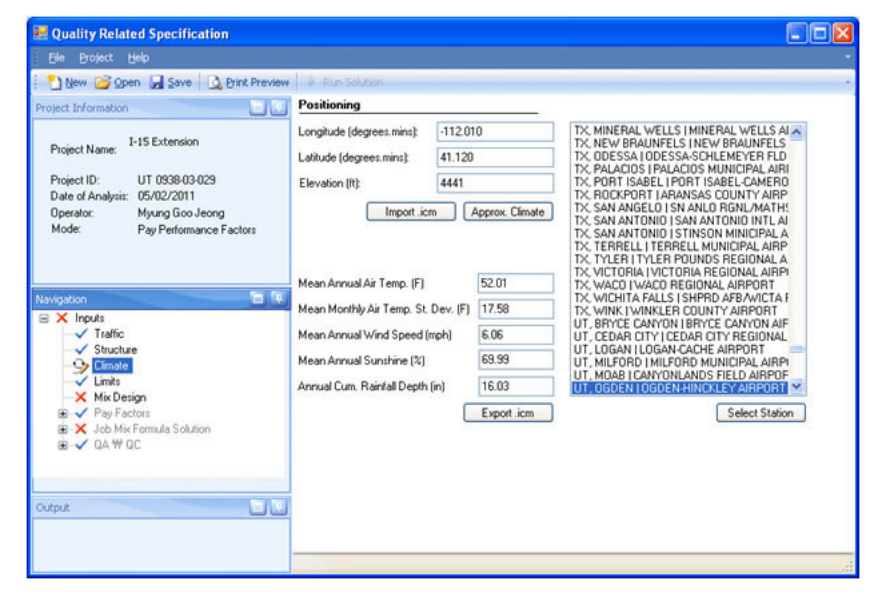

그림 3. 기후 지역 선택 화면

등가단축하중(ESAL: Equivalent Single Axle Load)을 계산한 후, 이 값을 공용성 예측 모델에 적 용한다. 이는 매우 복잡한 형태의 MEPDG 교통 입 력변수를 단순화 한 것이다. 또한, 포장 하부구조의 경우, 골재층 및 노반의 입력 변수를 최소화 하여 포 장층 두께 및 회복탄성 계수(Resilient Modulus)만 을 입력변수로 사용하고 있다. 기후 변수의 경우, MEPDG와 동일한 기후 선택 형태를 사용하지만, QRSS는 지역 선택 후, 주요 기후 인자를 계산 후 포 장 손상 예측 모델에 사용한다(소성변형, 피로균열 만 해당. 저온균열의 경우 MEPDG와 동일하게 전 체 기후자료를 모두 사용).

# 2.3.2 설계 혼합물을 위한 입력 변수

설계 혼합물의 손상예측을 위하여 사용자가 입력 해야 하는 주요 변수는, 그림 4에 보여지는 것 처럼, 아스팔트 함량, 혼합물 현장 다짐 직후의 설계 공기 량(Target In-Place Air Voids), 혼합물의 이론상 최대 단위중량(Gmm), 아스팔트 타입, 아스팔트 단위

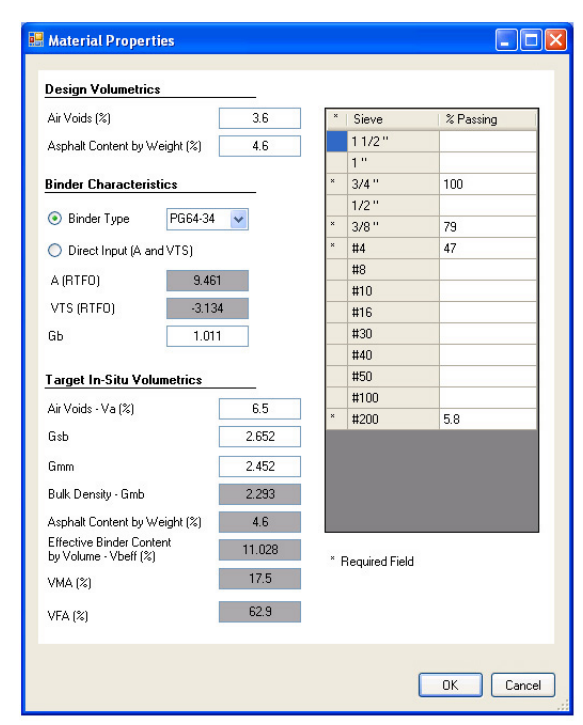

그림 4. 설계 혼합물 변수 입력 화면

중량. 혼합 골재의 단위중량 $(G_{sh})$ , 그리고 혼합 골재 의 조립율(%passing)이다. 회색으로 처리된 셀들은 입력되는 변수값들을 바탕으로 계산되거나 예측되는 값들이다. 이 변수들은 설계 혼합물 동탄성계수의 예 측을 위하여 사용되고, 예측된 동탄성 계수는 포장손 상모형의 주요 변수로 사용된다. 1편에서 언급한 것 처럼, 현재 개발중인 QRSS는 동탄성계수를 주요 혼 합물 인자를 1999년에 개발된 Witczak 동탄성계수 예측 모형을 이용하여 예측한다[2].

#### 2.3.3 현장 혼합물을 위한 입력 변수

현장에 포설된 혼합물의 품질 평가를 위해, 현장에 서 시공 후 각 구간(LOT)별로 현장 혼합물에 대해 측정한 여러 인자들을 QRSS의 QA/QC 항목에 입 력하게 된다. 설계 혼합물과 마찬가지로 입력된 인자 들은 손상 예측 모형의 변수들로 사용된다. 주요 입 력 변수는 다음과 같다.

- •일반정보 : 각 구간에 포설된 혼합물 양을 입력한 다. 구간의 정의는 일반적으로 두 가지로 나뉘는 데, 같은 양의 단위 포설량(Constant Tonnage) 혹은 일일 포설량(Daily Production)으로 정의할 수 있다. 포장공사가 총 몇 구간에서 나뉘었는지도 일반정보에 입력한다.
- 혼합골재의 조립율 : 각 구가에 포설된 혼합골재의 샘플을 채취하여 네가지 주요 골재의 조립율 (19.0mm, 9.5mm, No.4, No.200)을 입력한다.
- 혼합물 정보 : 각 구간에서 채취한 샘플의 아스팔 트 함량, 이론상 최대 단위중량 $(G_{mm})$ , 현장 공기량 을 입력한다(그림 5 참조).
- 아스팔트 정보`:`현장에서 사용한 아스팔트 형식을 입력한다.

아스팔트 포장이 여러 층인 경우, 각 층은 서로 다 른 혼합물을 사용하므로, 혼합물 정보를 각각 따로 입력해야 한다는 사실에 유의해야 한다. 현장 혼합물 입력이 끝나면 QRSS는 실시간으로 각각의 인자별로 간단한 통계분석을 실행하여 사용자에게 보여준다. 그림 5에 보여지는 것 처럼 인자 입력 화면에 네 개

| Ele Project Help                                                                                                    |                                                                                                    |                 |            |         |         |         |         |
|----------------------------------------------------------------------------------------------------|----------------------------------------------------------------------------------------------------|-----------------|------------|---------|---------|---------|---------|
| New Goven de Save Christ Preview > Run Solution                                                                                                    |                                                                                                    |                 |            |         |         |         |         |
| 白色<br>Project Information                                                                                                    | Asphalt Content Rice Specific Gravity (Gmm) In-Situ Bulk Density (PCF) In-Situ Air Voids Thickness Gab |                 |            |         |         |         |         |
| I-15 Extension<br>Project Name:<br>Project ID:<br>UT 0938-03-029<br>Date of Analysis: 05/02/2011<br>Operator:<br>Myung Goo Jeong<br>Mode:<br>Pay Performance Factors | Number of Samples:<br>Historical Standard Deviation:                                                   | 4<br>0.220      |            |         |         |         |         |
|                                                                                                    | Reliability [%]:<br>Significance Interval [-R]:                                                        | 99.0<br>$-0.26$ |            |         |         |         |         |
|                                                                                                    | Significance Interval [+R]:                                                                            | 0.26            |            |         |         |         |         |
|                                                                                                    | Target Value (JMF Average):                                                                            | 4.600           |            |         |         |         |         |
| 百包<br>Navigation<br>$\checkmark$ Limits                                                                                                    | Samples Summary ANOVA Control Charts<br>LOT #                                                          |                 | Date       | Sample1 | Sample2 | Sample3 | Sample4 |
| Mix Design<br>$\checkmark$ Pay Factors                                                                                                    |                                                                                                    |                 | 9/28/2010  | 4.56    | 4.41    | 4.48    | 4.6     |
| $\sqrt{$ Rutting                                                                                                    |                                                                                                    | $\overline{2}$  | 9/29/2010  | 4.59    | 4.75    | 4.62    | 4.52    |
| V Fatigue Cracking<br>Job Mix Formula Solution<br>⊟                                                                                                    |                                                                                                    | 9/30/2010       | 4.55       | 4.49    | 4.59    | 4.5     |         |
| √ AC 1 Rutting                                                                                                    |                                                                                                    | $\overline{a}$  | 10/1/2010  | 4.49    | 4.68    | 4.61    | 4.53    |
| V Faligue Cracking<br>$\approx$ QAW QC                                                                                                    |                                                                                                    | 5               | 10/17/2010 | 4.61    | 4.51    | 4.63    | 4.73    |
| $\approx$ V AC1<br>General Information<br>$\checkmark$ Gradation<br>Volumetrics<br>÷<br>J. Dinder                                                                    |                                                                                                    | 6               | 10/18/2010 | 4.88    | 4.52    | 4.53    | 4.55    |
|                                                                                                    |                                                                                                    | $\overline{7}$  | 10/28/2010 | 4.41    | 4.78    | 4.76    | 4.65    |
|                                                                                                    |                                                                                                    | 8               | 10/29/2010 | 4.7     | 4.67    | 4.54    | 4.55    |
| a a<br>Output                                                                                                    |                                                                                                    | $\overline{S}$  | 10/30/2010 | 4.48    | 4.37    | 4.73    | 4.73    |
|                                                                                                    |                                                                                                    | 10              | 11/1/2010  | 4.49    | 4.55    | 4.42    | 4.57    |

그림 5. 현장 혼합물 정보 입력 화면

의 탭이 있다. 요약(Summary)탭에서는 평균, 분산, 구간(Range), 변동계수(Coefficient of Variation) 등 기본적인 통계치들이 계산되어지며, ANOVA 탭 에서는 분산분석(Analysis of Variation)을 실행한 다. 마지막 탭에서는 품질관리에서 일반적으로 사용 되는 평균진행차트(Average Chart)와 구간진행차트 (Range Chart)가 제공된다.

2.3.4 기타 입력 변수

설계 및 현장 혼합물에 대한 변수 입력 외에 프로 그램 실행에 반드시 필요한 기타 입력 변수들은 다음 과 같다.

- 지불계수 : 지불계수는 설계 혼합물과 현장 혼합물 의 품질차이를 바탕으로 시공자에게 얼마만큼의 보너스 혹은 페널티를 부과할 것인가를 정하는 매 우 중요한 입력변수이다. QRSS는 입력된 지불계 수를 바탕으로 지불계획을 그래프으로 나타낸다 (그림 6 참조).
- 손상가중계수 : 선택된 지역 혹은 공사의 특성에

따라 포장손상별로 가중치를 둘 수 있다. 손상가중 계수의 합은 1이 되어야 함을 유의하자.

- 공사비용 : 포설된 혼합물의 단위중량 당 공사비를 입력하여 전체 공사비를 계상한다. 이는 최종 보너 스 및 페널티 계산에 사용된다.
- •평탄성 : 포장 직후 단위 구간당 실측된 국제 평탄 성 지수(IRI: International Roughness Index) 를 입력한다. 이는 선택항목으로 평탄성을 최종 지불계산에 사용하지 않을 경우 입력하지 않아도 된다.

# 2.4 프로그램 실행

모든 변수들의 입력이 끝난 후 프로그램 실행을 하 게되면, QRSS는 설계 포장수명(Design Period) 동 안 예상되는 포장 손상을 예측한다. 이 예측과정은 1 편에서 주지한 것 처럼, 통계학적 분석을 통하여 (Monte Carlo 및 Rosenblueth 분석 기법), 평균과 표준편차를 계산하여 통계 분포 곡선 형태로 표시된

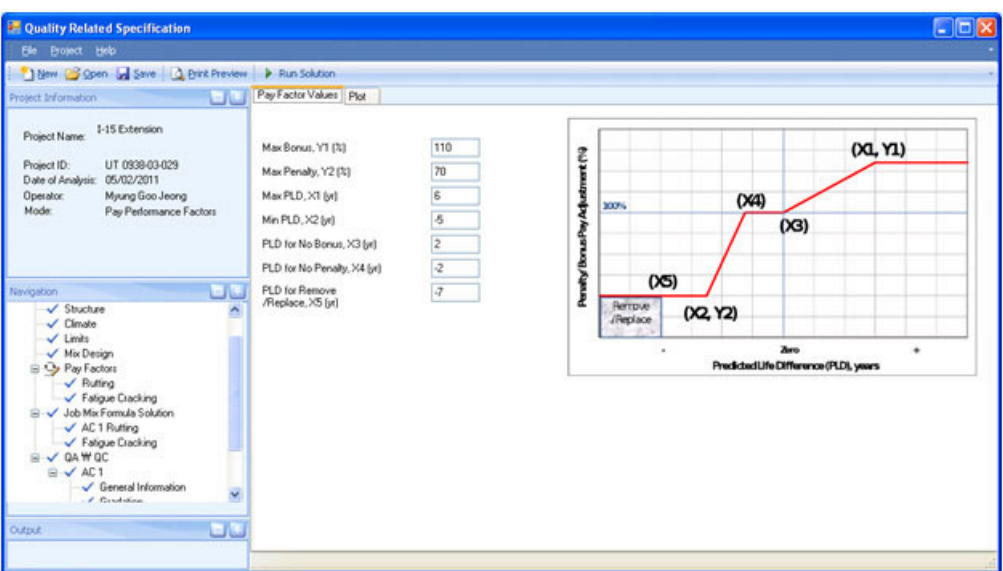

그림 6. 지불계수 입력 화면

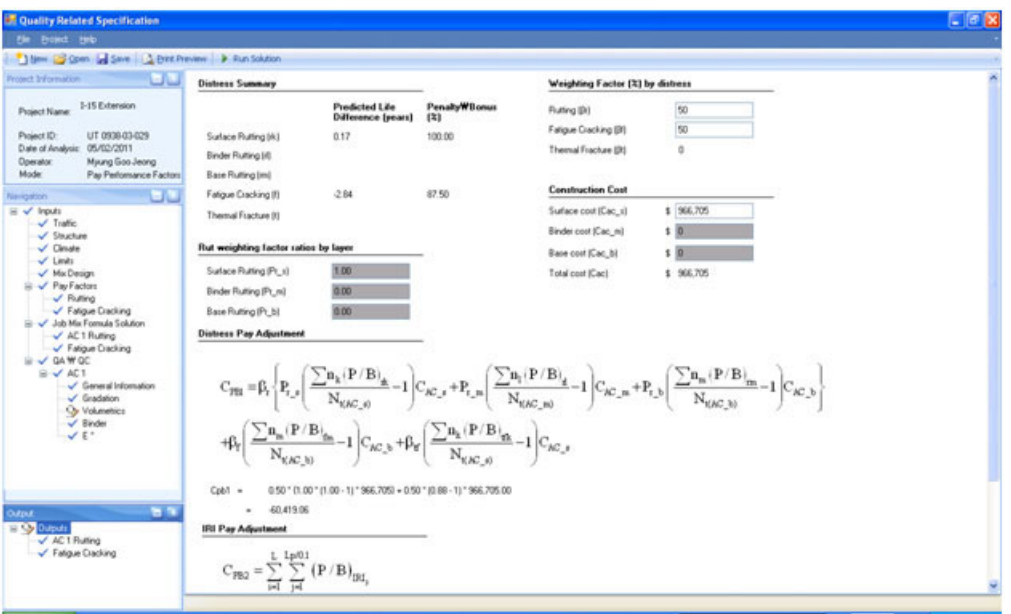

그림 7. QRSS 실행 결과 초기 화면

다. 설계 혼합물과 현장에 포설된 현장 혼합물, 이 두 2.5 실행 후 출력(Output) 가지 혼합물의 예상 수명을 비교하여 평균 수명의 차 종 지불금액을 산정한다.

들 계산한 후, 이 예즉수명차(PLD : Predicted Life 그림 7은 실행 후 조기 결과 화면을 보여순다. 분 Difference)를 지불계획 곡선의 변수로 사용하여 최 석된 포장손상별 예즉 수명차 및 평균 지불금액이 요 약되어 보여지며, 사용자가 기타 입력변수에서 설명

된 손상 가중 계수와 단위 공사비용을 입력한 후, QRSS는 최종 지불금액을 산정한다. 개별 포장손상 항목을 선택하면, 결과 요약화면(Summary), 결과 상세화면(Detailed Output), 구간별 결과 비교 그 래프(Plots)을 포함하는 세가지 탭으로 이루어진 화 면이 나타난다.

2.5.1 결과 요약 화면(Summary)

결과 요약 화면에서는 그림 8에 보여지는 것처럼 선택된 포장 손상의 구간별 평가가 요약되어 나타난 다. 구간별 포장물량, 지불금액 등을 포함한다. 또한, 포장공사가 행해진 지역의 기후정보, 교통정보 등, 기본적인 정보들도 함께 보여진다.

| Quality Related Specification<br>Ele Project Help                |                                    |                                        |               |                                       |                                         |                | $  -   =   \times$ |
|------------------------------------------------------------------|------------------------------------|----------------------------------------|---------------|---------------------------------------|-----------------------------------------|----------------|--------------------|
| Now Goven d Save D Print Preview > Run Solution                  |                                    |                                        |               |                                       |                                         |                |                    |
| Project Information                                              |                                    | Summary Detailed Output Plots          |               |                                       |                                         |                |                    |
| I-15 Extension<br>Project Name:                                  |                                    | <b>Project Traffic Conditions</b>      |               |                                       | <b>Project Climatic Conditions</b>      |                |                    |
|                                                                  | Design Speed (mph)<br>Design ESALs |                                        | 70            |                                       | Mean Annual Air Temp. ('F)              |                |                    |
| Project ID:<br>UT 0938-03-029                                    |                                    |                                        | 27,254,263    | Mean Monthly Air Temp. Std. Dev. ['F] |                                         | 52.01<br>17.58 |                    |
| 05/02/2011<br>Date of Analysis:<br>Myung Goo Jeong<br>Operator:  |                                    |                                        |               |                                       | Mean Annual Wind Speed (mph)            | 6.06           |                    |
| Mode:<br>Pay Performance Factors                                 | <b>Layer Description</b>           |                                        |               |                                       | Mean Annual Sunshine (%)                | 69.99          |                    |
| ت ا<br>Navigation                                                | Surface Rutting                    |                                        |               |                                       | Annual Cummulative Rainfall Depth (in.) |                |                    |
| $\equiv \checkmark$ Inputs<br>$\checkmark$ Traffic               |                                    |                                        |               |                                       |                                         |                |                    |
| Structure                                                        | <b>Summary of Results</b>          |                                        |               | <b>Summary of Output</b>              |                                         |                |                    |
| $\checkmark$ Climate<br>$V$ Limits                               |                                    | Average Project Life Difference (yrs.) | $-0.074$      |                                       | Allowable Layer Rutting [inches]        | 0.56           |                    |
| $\checkmark$ Mix Design<br>$\checkmark$ Pay Factors              |                                    | Project Penalty/Bonus [%]              | 100.00        |                                       | Allowable Layer E" (kti)                | 313.84         |                    |
| $\checkmark$ Rutting                                             |                                    |                                        |               | Effective Temp. ['F]                  |                                         | 99.00          |                    |
| V Fatigue Cracking<br>Job Mix Formula Solution                   |                                    |                                        |               |                                       | Effective Frequency [Hz]                | 69.56          |                    |
| $X$ AC 1 Rutting                                                 |                                    |                                        |               |                                       | SPT Recommended Temp. ['F]              | 90.40          |                    |
| V Fatigue Cracking<br>$V$ QAW QC                                 |                                    |                                        |               | SPT Recommended Frequency (Hz)        |                                         | 25.00          |                    |
| $\approx$ V AC1<br>General Information<br>$\checkmark$ Gradation | Lot $\equiv$                       | Date                                   | Tonnage (ton) | Penalty/ Bonus<br>[3]                 | Weighted Pay<br>Adjustment              |                |                    |
| Volumetries<br>$\checkmark$ Binder                               |                                    | 9/28/2010                              |               | 934 100.00                            | 5.31                                    |                |                    |
| V E                                                              | $\bar{z}$                          | 9/29/2010                              |               | 2,674 100.00                          | 15.21                                   |                |                    |
|                                                                  | 3                                  | 9/30/2010                              |               | 2.539 100.00                          | 14.44                                   |                |                    |
|                                                                  | $\ddot{ }$                         | 10/1/2010                              |               | 1,635 100.00                          | 9.30                                    |                |                    |
|                                                                  | 5                                  | 10/17/2010                             |               | 2,244 100.00                          | 12.77                                   |                |                    |
| <b>To</b> To<br><b>Output</b>                                    | 6                                  | 10/18/2010                             |               | 1,117 100.00                          | 6.35                                    |                |                    |
| $\equiv \sqrt{0}$ utouts                                         | $\overline{z}$                     | 10/28/2010                             |               | 800 100.00                            | 4.55                                    |                |                    |
| AC 1 Ruting<br>V Fatigue Cracking                                | 8                                  | 10/29/2010                             |               | 1,526 100.00                          | 8.68                                    |                |                    |
|                                                                  | 9                                  | 10/30/2010                             |               | 2.054 100.00                          | 11.69                                   |                |                    |
|                                                                  | 10                                 | 11/1/2010                              |               | 2,055 100.00                          | 11.69                                   |                |                    |

그림 8. QRSS 실행결과: 구간별 결과 요약 화면

## 2.5.2 결과 상세 화면(Detailed Output)

두번째 탭에서는 선택된 포장 손상의 각 구간별 상 세한 결과를 보여준다. 날짜, 공사물량, 현장 포장 공 기량, 아스팔트 함량, 유효온도 및 유효진동수, 동탄 성 계수의 평균과 표준편차, 예측 포장수명의 평균과 표준편차, 예측수명차, 신뢰도, 계산된 구간별 지불 금액 등이 표시된다.

### 2.5.3 구간별 결과 비교 그래프(Plots)

자는 두개의 곡선을 비교하여, 어느 구간의 포장 품 질이 상대적으로 양호한지 혹은 불량한지를 쉽게 알 수 있다.

# 3. 맺음말

세번째 탭은 각 구간별 설계-현장 혼합물의 누적 (수로 Microsoft EXCEL 이용)을 개별적으로 개발 분포곡선을 비교하여 보여준다(그림 9 참조). 사용 하여 사용하고 있는 실정이다. QRSS개발의 궁극적 현재 미국의 대부분 주에서는 전통적인 재료 및 방 법 시방을 바탕으로 하는 포장 품질관리 프로그램

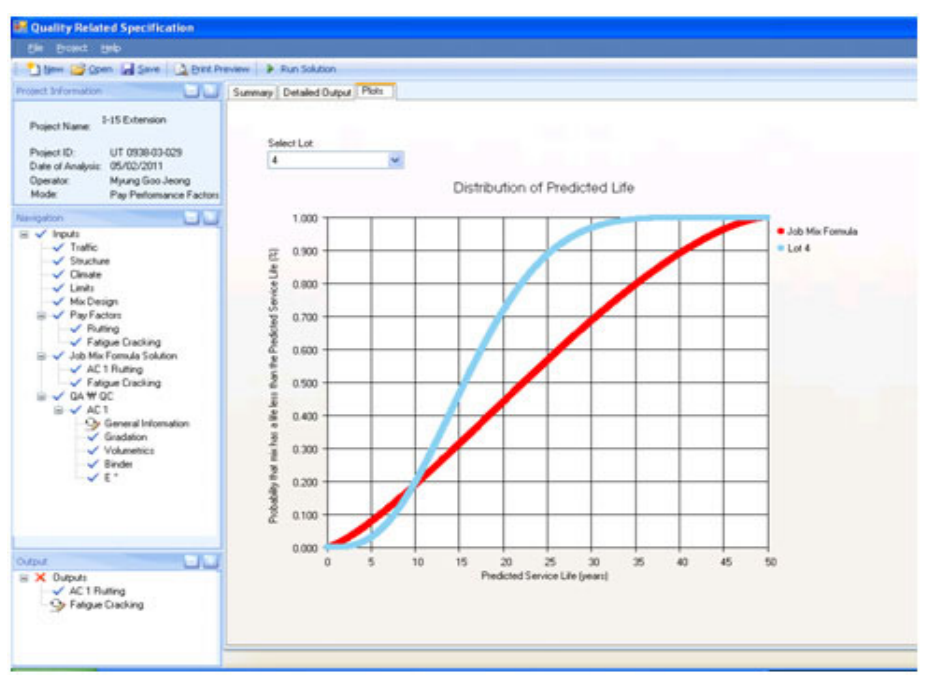

그림 9. QRSS 실행 결과: 구간별 포장 수명 분포 곡선 비교 그래프

인 목표는 성능시방을 바탕으로 하는 포장 품질관리 프로그램인 QRSS를 미국 내 모든 주에서 통합하여 사용할 수 있도록 하고자 함이다. 이 목표가 실행되 기 까지는 아마도 장기간에 걸쳐 여러 차례의 프로그 램 개선이 필요할 것으로 생각된다. 또한, 각 주의 도 로포장 실무자, 프로그램 개발자, 그리고 연구자 간 의 토론도 필요하며, 상호간의 협조, 그리고 미 연방 정부의 지원도 필수불가결하다.

여러차례 주지한 바와 같이, NCHRP 9-22 과제 를 통하여 개발된 QRSS는 동탄성계수를 아스팔트 혼합물의 주요개별 인자들을 변수로 하는 Witczak 의 동탄성계수 예측 모형을 이용하여 설계 및 실제 시공된 포장의 공용성을 평가하고 있다. 현장에 포설 된 혼합물의 시료를 채취해 직접 실험을 통하여 동탄 성 계수를 측정하여 공용성을 평가하는 것이 보다 정 확한 공용성 예측 방법이라는 것은 명백한 사실이다.

이러한 노력이 현재 NCHRP 9-22A 과제를 통하여 수행 중이다. 본 기고의 마지막 편인 다음 호에서는 현재 진행중인 NCHRP 9-22A 과제를 알아보는 지 면을 갖도록 한다.

#### 참고 문헌

- 1. 정명구(2011), 미국의 성능 관련 시방서Performance Related Specification) 관련 과제 소개, 한국 도로 학 회, 제 13권 2호.
- 2. Andrei, D., Witczak, M. W., Mirza, M. W. Development of a Revised Predictive Model for the Dynamic(Complex) Modulus of Asphalt Mixtures, NCHRP 1-37A Interim Team Report, University of Maryland, March 1999.